## **How to indicate "out-of-square" measurements**

Out-of-Square (traditional swing doors and basic sliders)

- The standard swing doors and simple sliders (not heavy doors) will have an option for out of square already set up. These include all Accent, Fresco, Vision, and Silhouette doors with an **SD, SE, or TE** on the end.

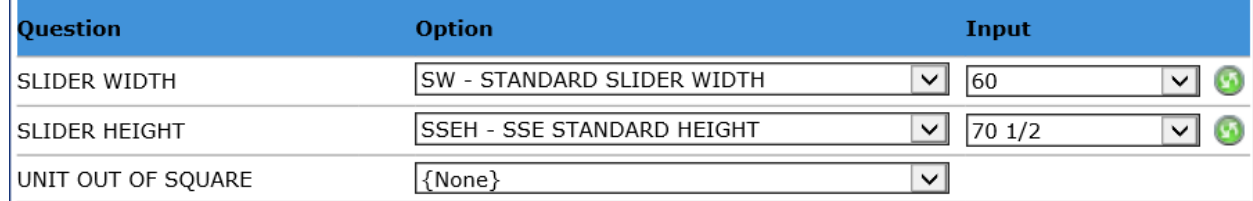

Simply select the Out of square option, and then choose the appropriate dimension that corresponds to where the enclosure is out of square.

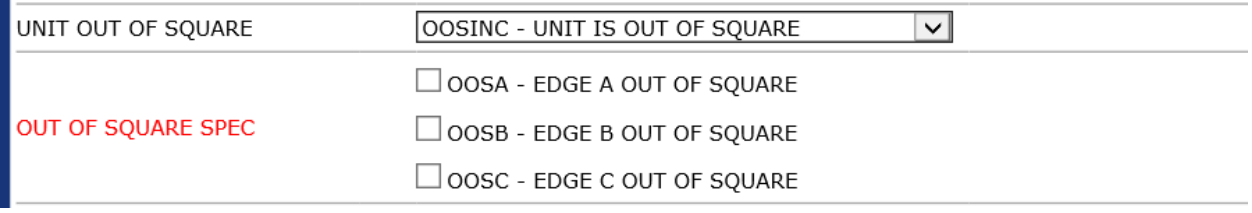

- For these enclosures, Dimension A represents the left wall, B the bottom, and C the right wall. If the left wall leans out  $1/8$  in. simply put " $+1/8$ " into the Dimension A box, and the diagram will indicate the change with an arrow.

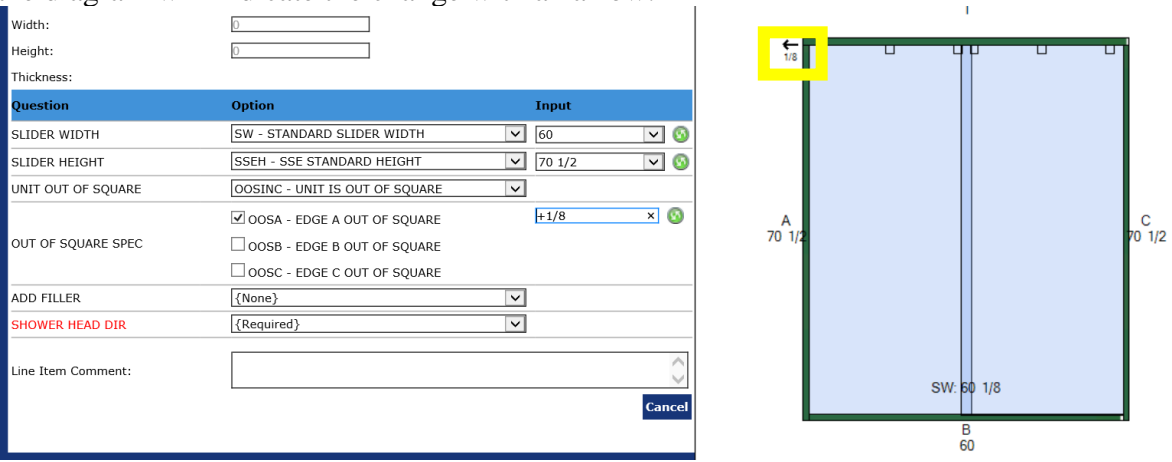

 $(A + \text{indicates that the enclosure wall/bottom)}$  leans out, while a – indicates that the wall/bottom leans in.  $A +$ - is always required before the dimension.

Out-of-Square for heavy Doors and Doors with Panels

Heavy enclosures (Estate and Transcend) units, and units with panels do not have the Out-of-Square dropdown like those above. Instead, for units like this, out of square information is added right to the dimension itself.

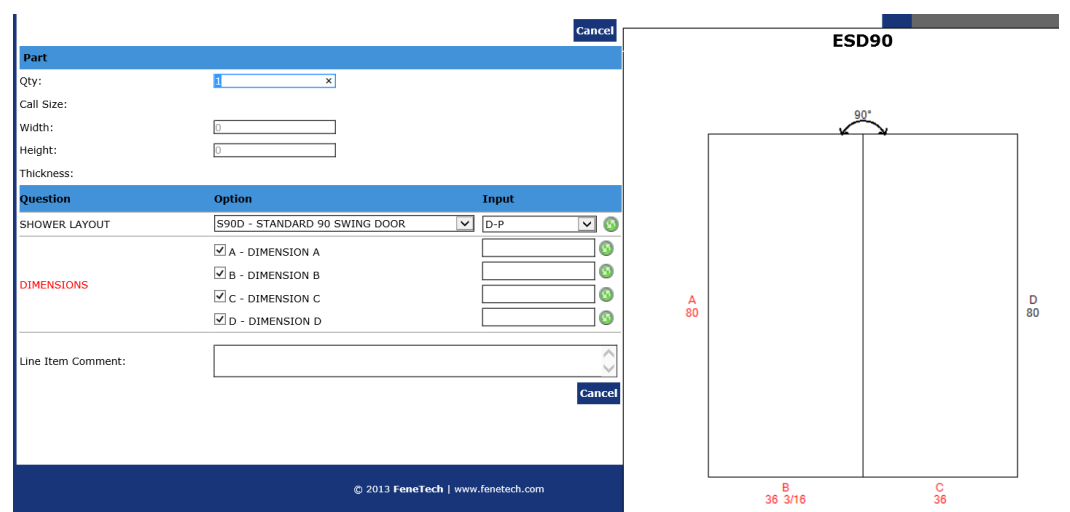

- In order to enter the out of square for something like the ESD90 shown, first enter the dimensions, and then the out of square. This wall will lean out  $\frac{1}{4}$  on the right side.

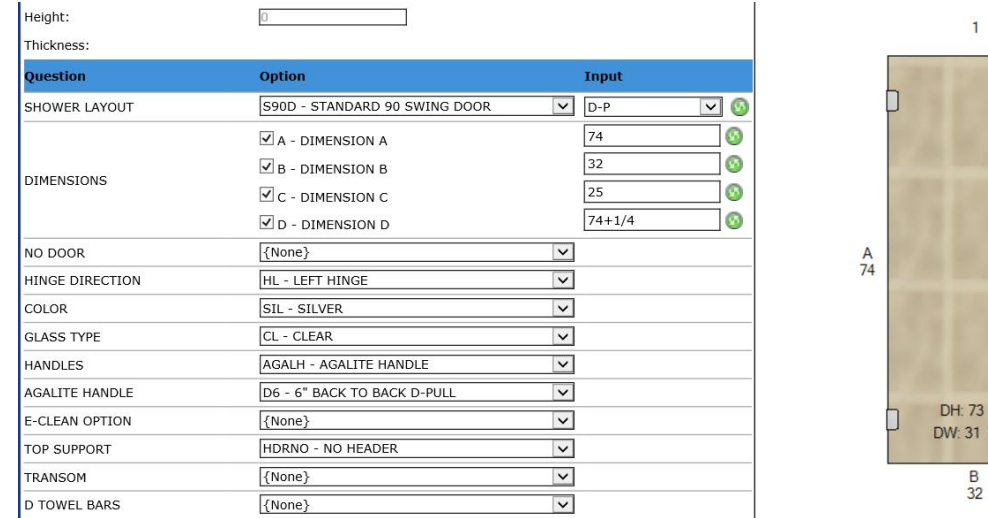

Out of Square for Standard size doors

i.

- To adjust a standard size door, first change the standard size option to a custom option. Below, is a demonstration of an Accent Swing Door with a standard height of 69 and a standard width of 28, with the left wall leaning in 3/8"
- First, change the S180D Standard 180 Swing Door option to OAH Overall Height

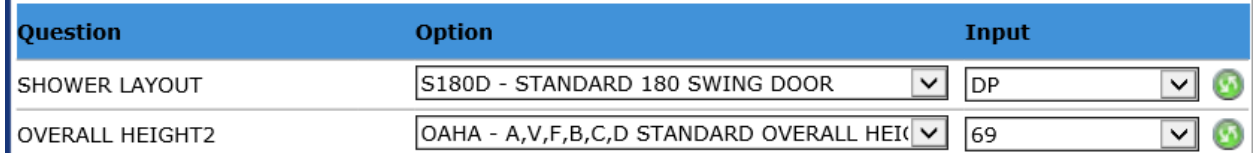

 $\overline{c}$ 

 $rac{C}{25}$ 

 $1/2$  $7/16$   $\Box$ <sub>74</sub>

 $\frac{D}{74}$ 

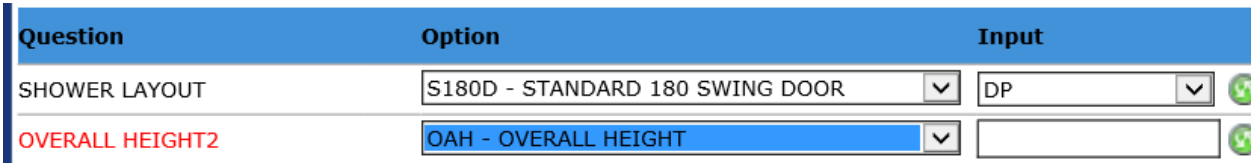

- Add the standard 69" height back into the input box, and then subtract 3/8" (so the dimension would be entered as "69-3/8."

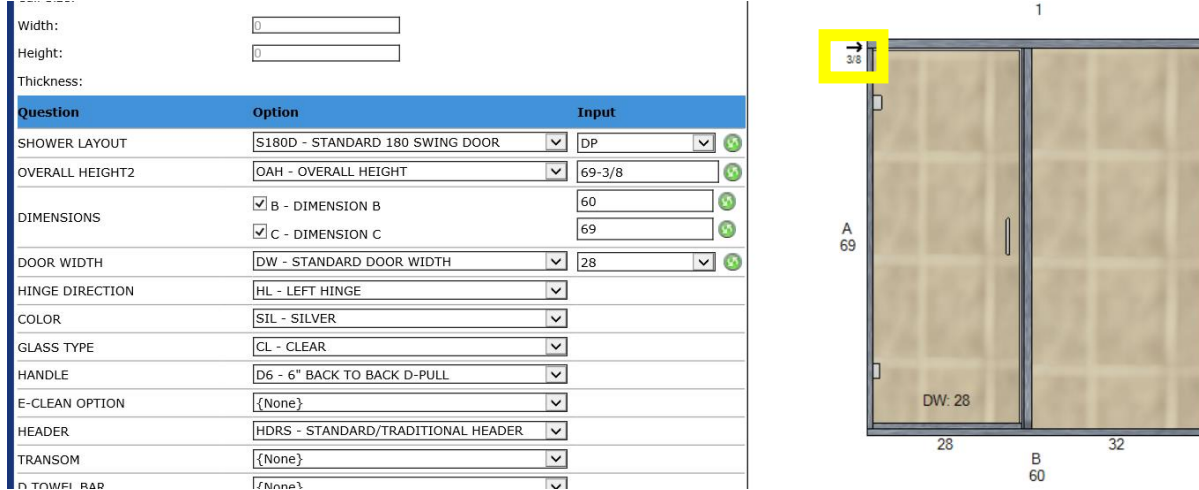

Out of Square on bottom left corner

- Entering an out-of-square dimension into the "B" (or base) dimension, only adjusts the door on the right side, not the left. To indicate a door that is out of square on the left side:
- Adjust the overall height of the enclosure to match whatever the out-of-square measurement is. For example, if a door has a height of 74, and the floor is raised by  $\frac{1}{4}$ " on the left side, then the dimension A box would read "74 ¼."

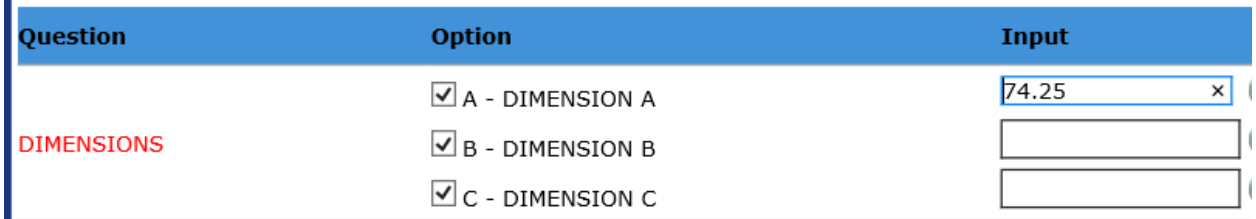

- Then, add the correcting adjust to the Dimension B box. In this case, if the door is 28", and the adjustment to correct it to the 74" height is  $\frac{1}{4}$ ", then Dimension B would be 28-1/4". Note that the right wall on the diagram (in this case, Dimension C) will always reflect the correct measurement, regardless of what is put in the box.

 $rac{C}{69}$ 

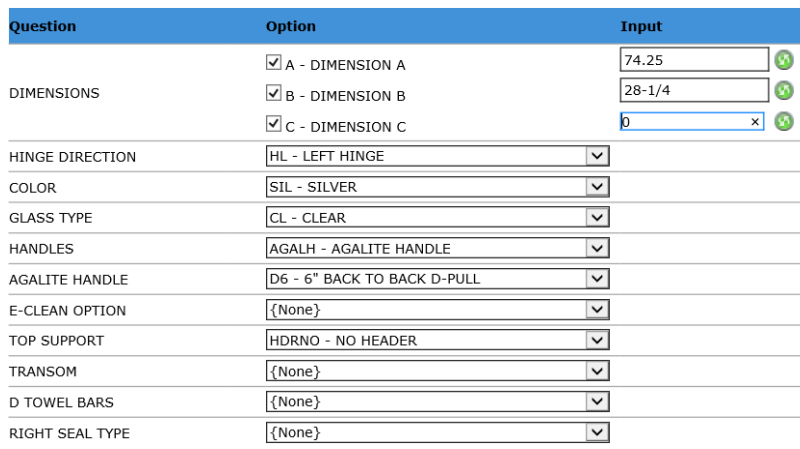

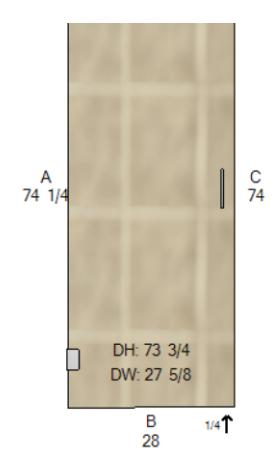

Out-of-Square Buttress or Notched Panel

- Adding an out-of-square to a buttress or notch panel is the same as it is with the Estate doors or doors with panels. After selecting the appropriate door configuration from the **Shower Layout** dropdown menu, enter all dimensions in their respective fields, and add any outages as appropriate.

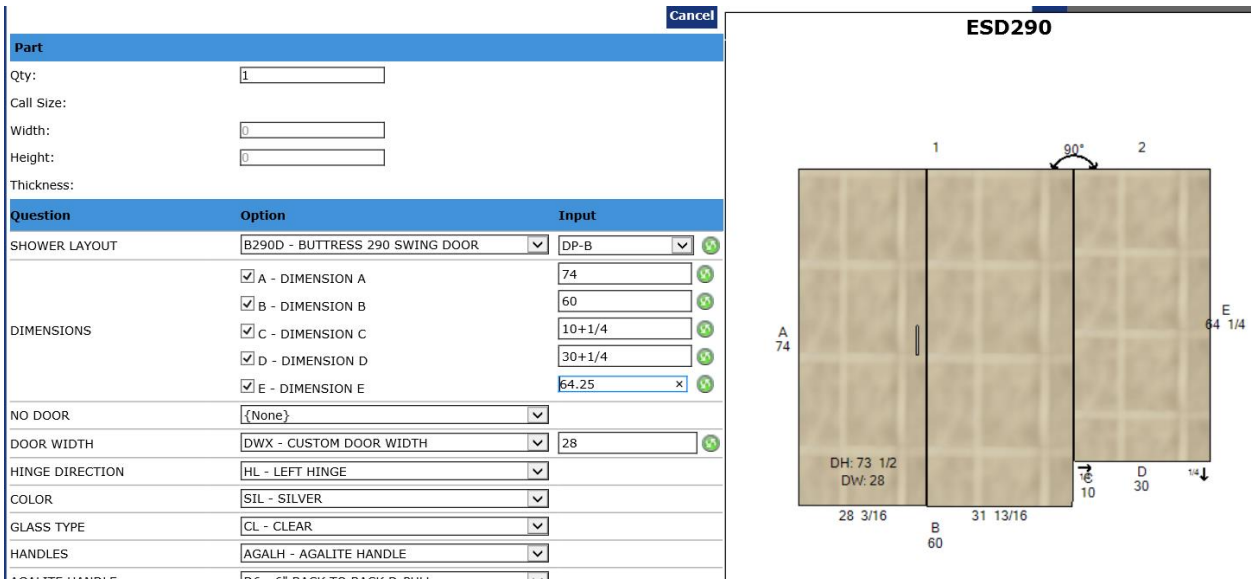

**If you have questions or are unsure about how to layout an out-ofsquare dimension on an enclosure, please contact your local Agalite facility or your local Sales Representative.**